# **Structure Bar**

# <span id="page-0-0"></span>Structure Bar Overview

# eny Higgins & O 1 WScheer . . . . **. . . . . . . .** .  $\hat{\mathbf{A}}$  termed ( continuum<br>The first first<br>The first first first first first decline<br>Counter first first first<br>Counterfield<br>December of

The **Structu re bar** is part of the **Explorer** Tab which contains your folder structure. The

structure contains three types:

> 1. **Databa ses**

2. **Folders** 3. **Models**

#### **Object**

**definitions** can also be made visible within the **Structure** bar.

⊘

```
Structure Bar Overview
```
[Search Box](#page-2-0)

- [Advanced Search](#page-4-0)
- <sup>o</sup> [Recent Models](#page-9-0)

#### **Related Pages:**

**On this Page:**

[Account Bar](https://doc.scheer-pas.com/display/MODELER/Account+Bar)

- <sup>o</sup> [Administration Tab](https://doc.scheer-pas.com/display/MODELER/Administration+Tab)
- <sup>o</sup> [User Preferences](https://doc.scheer-pas.com/display/MODELER/User+Preferences)
- [Messages Tab](https://doc.scheer-pas.com/display/MODELER/Messages+Tab)
- [Navigation Bar](https://doc.scheer-pas.com/display/MODELER/Navigation+Bar)  $\circ$  [Explorer Tab](https://doc.scheer-pas.com/display/MODELER/Explorer+Tab)
- [Databases](https://doc.scheer-pas.com/display/MODELER/Explorer+Tab)
- [Folders](https://doc.scheer-pas.com/display/MODELER/Explorer+Tab#ExplorerTab-Folders)
- [Models](https://doc.scheer-pas.com/display/MODELER/Explorer+Tab#ExplorerTab-Models)
- [Description Bar](https://doc.scheer-pas.com/display/WMODELER/.Description+Bar+vMODELER_1.2?src=contextnavpagetreemode)
- [Toolbar](https://doc.scheer-pas.com/display/WMODELER/.Toolbar+vMODELER_1.2?src=contextnavpagetreemode)

Promonedet aison<br>Database s, Folders, Models<br>and Objectde finition<br>s, Wodels<br>and Objectde finition<br>s, Visit page Explored<br>Frab.

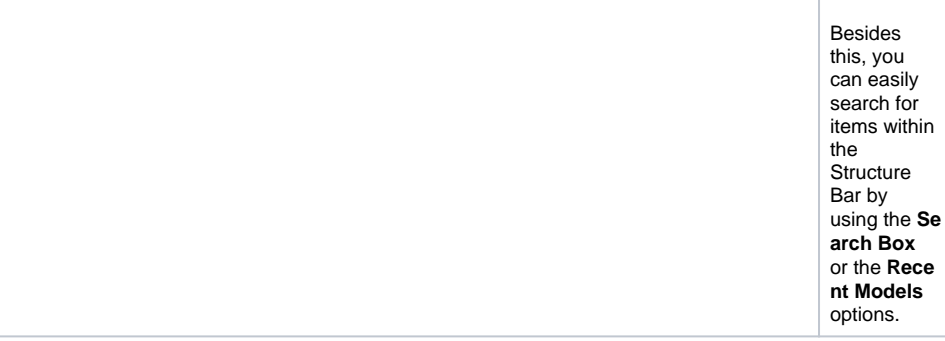

## <span id="page-2-0"></span>Search Box

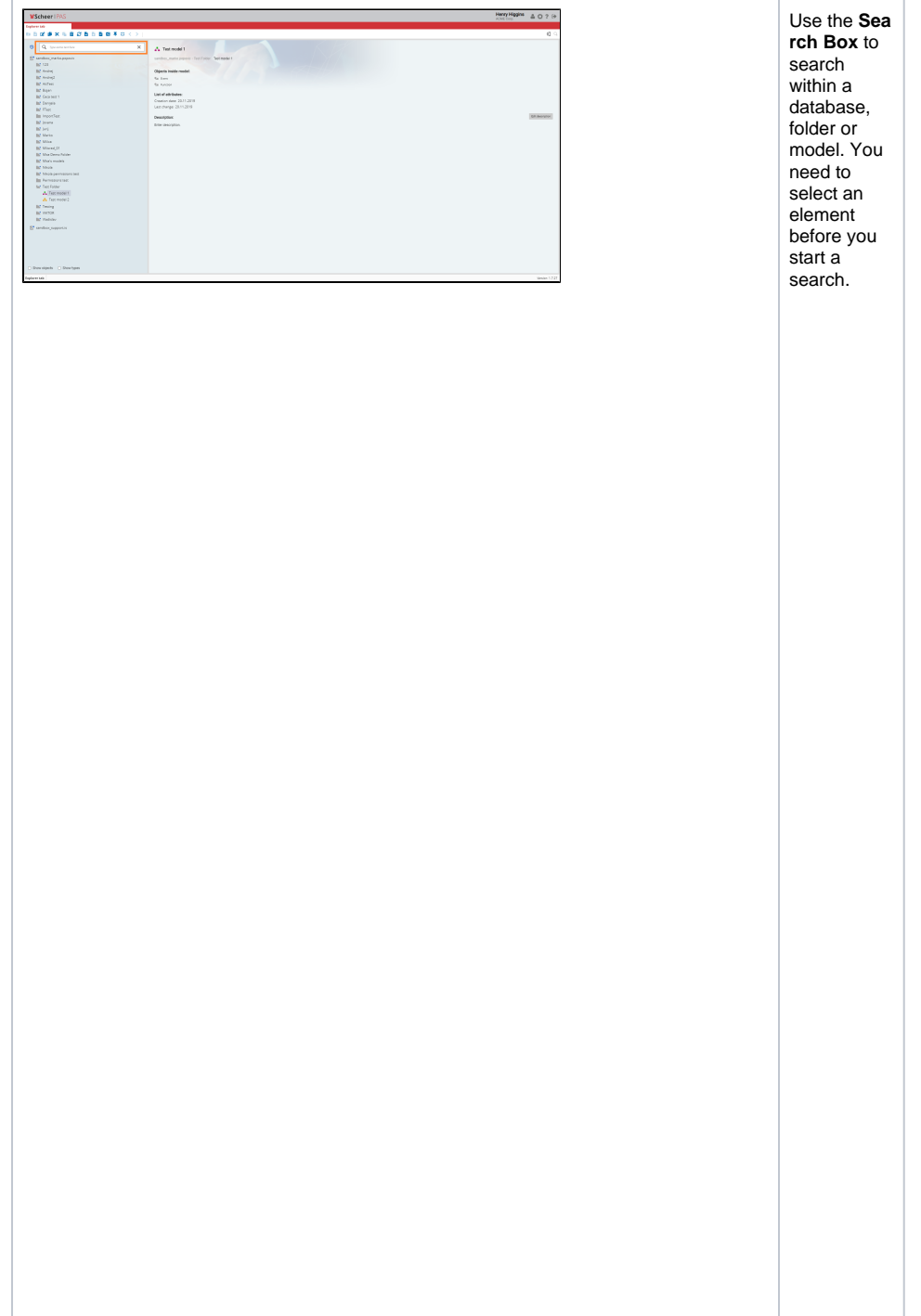

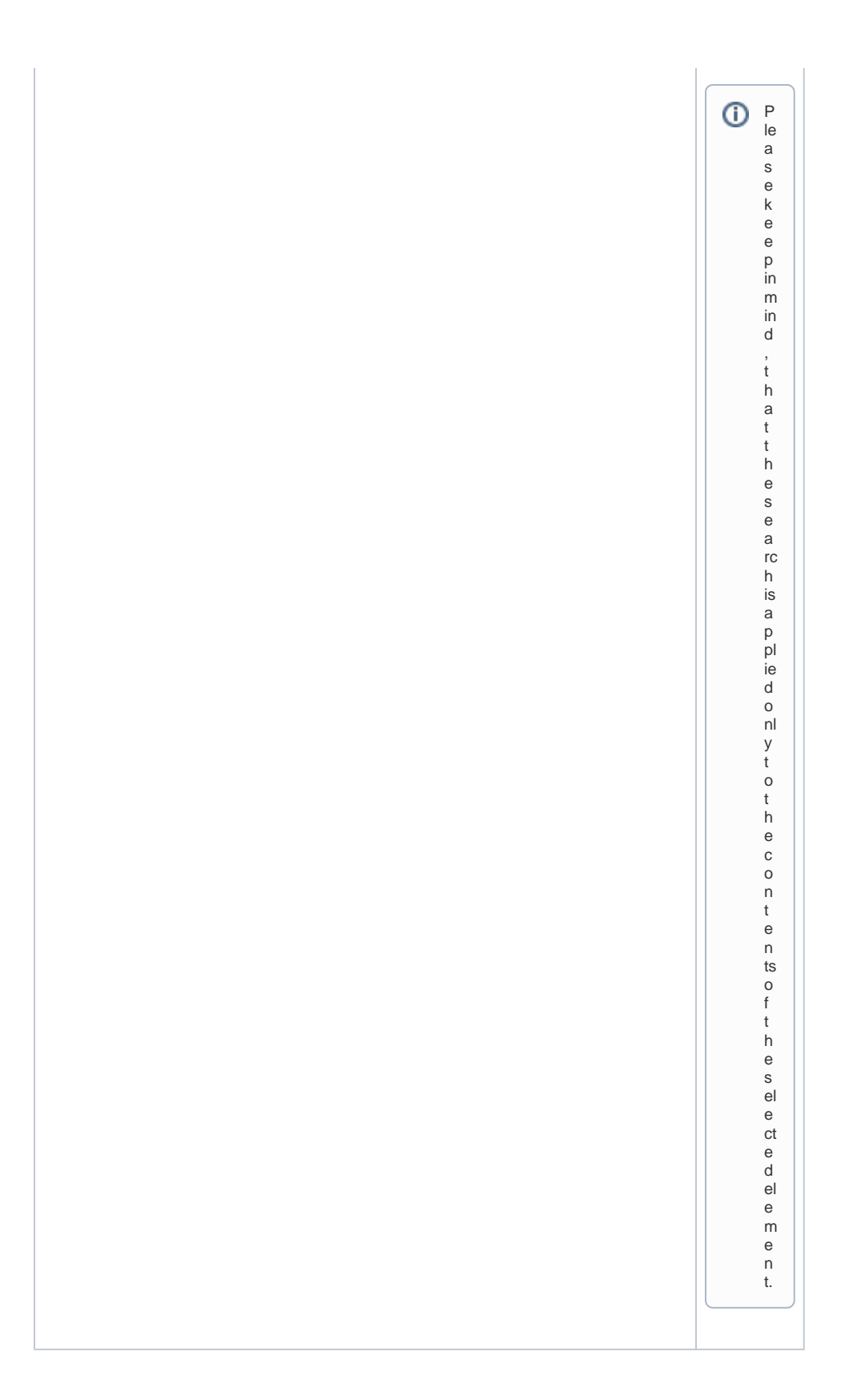

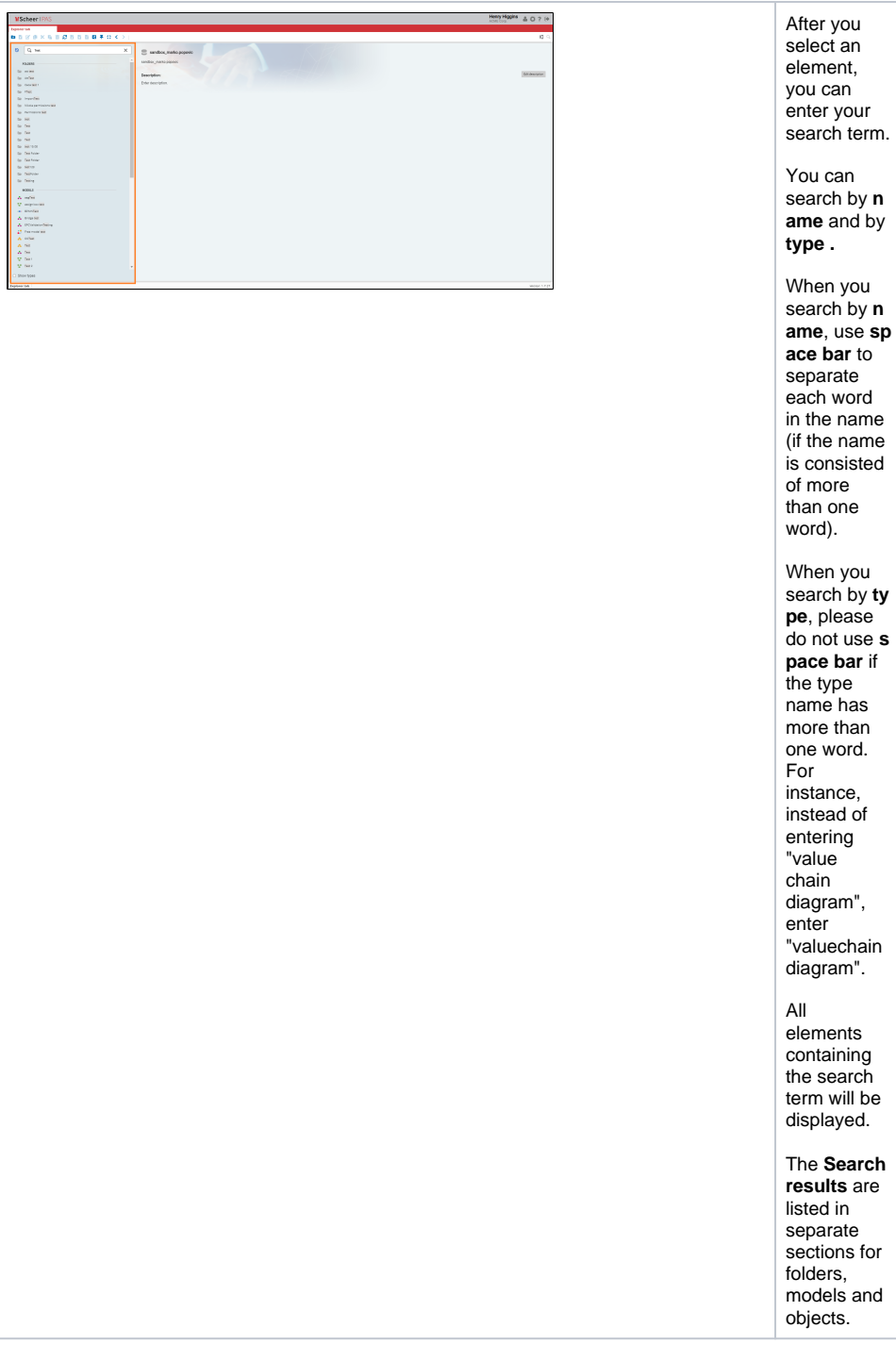

### <span id="page-4-0"></span>Advanced Search

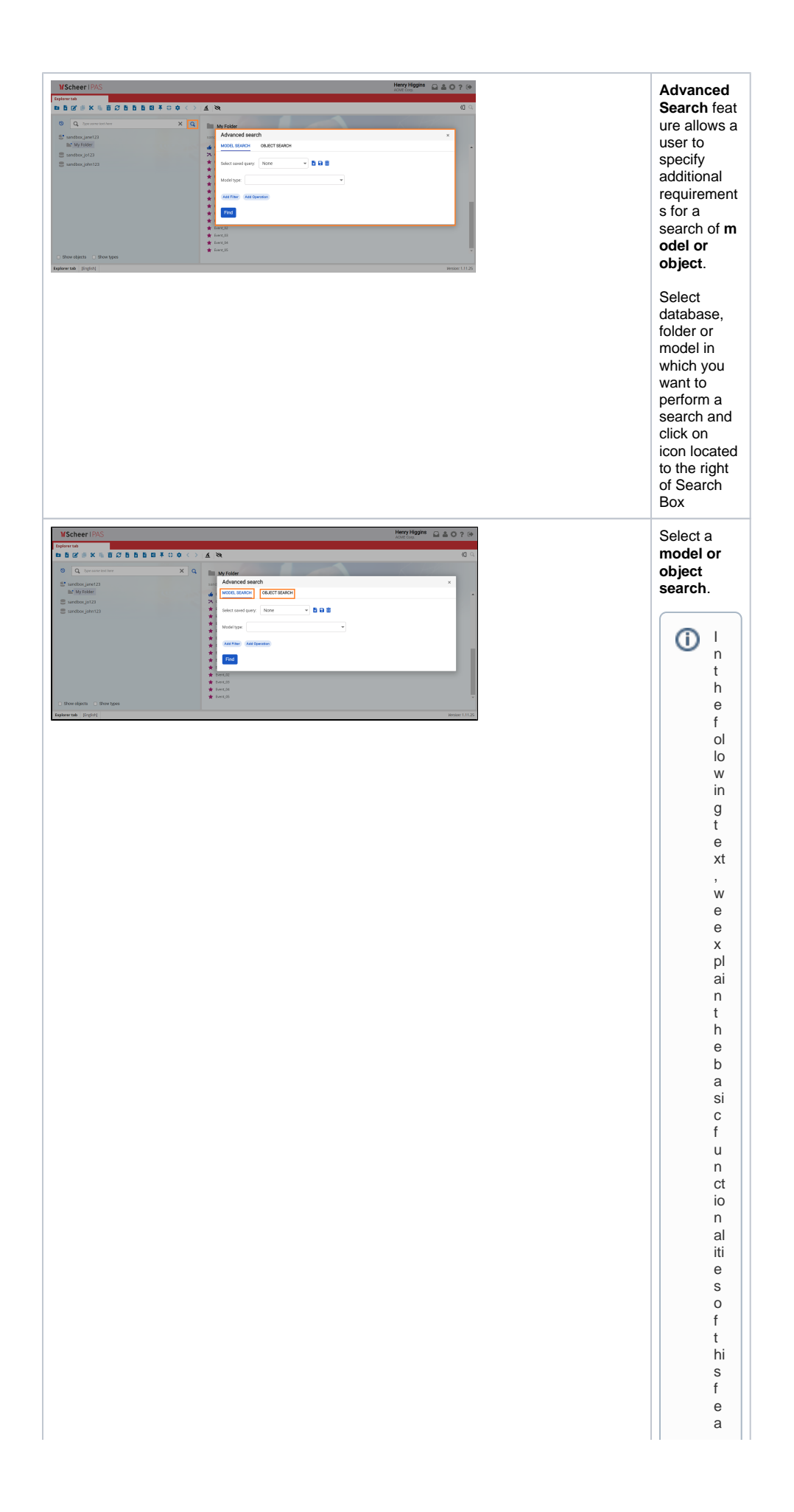

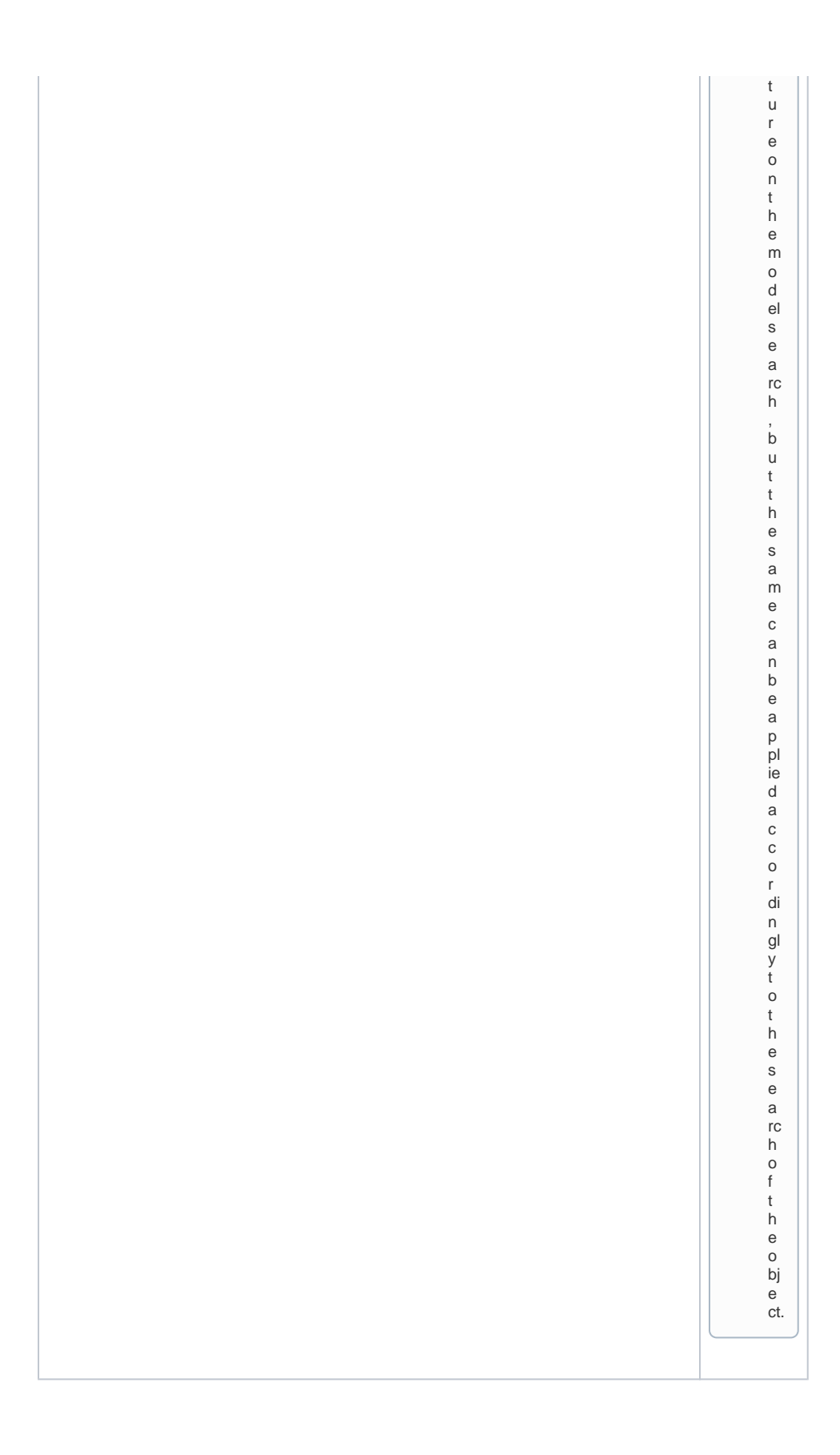

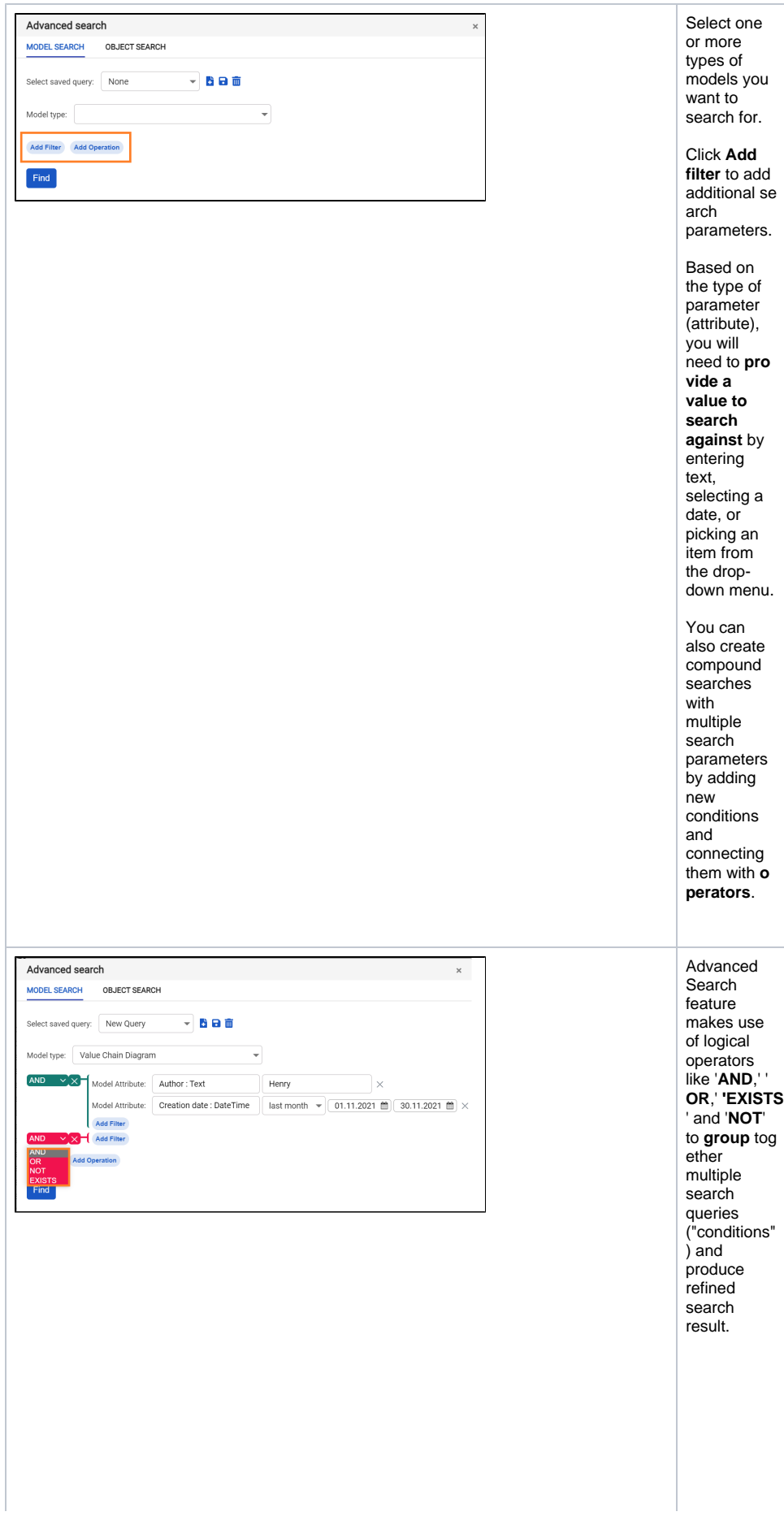

**Selecti ng the AND operat or: All**  conditi ons impose d by conditi ons linked with the AND operato r need to be fulfilled by a model for it to appear as a search result; **Selecti ng the OR operat or:** If **a ny** of the conditi ons impose d by conditi ons linked with the OR operato r are fulfilled by a model, it will appear as a search result **Using the NOT operat or: Models outsid e of** th e conditi ons impose d by a conditi on with the NOT operato r are added to the search results

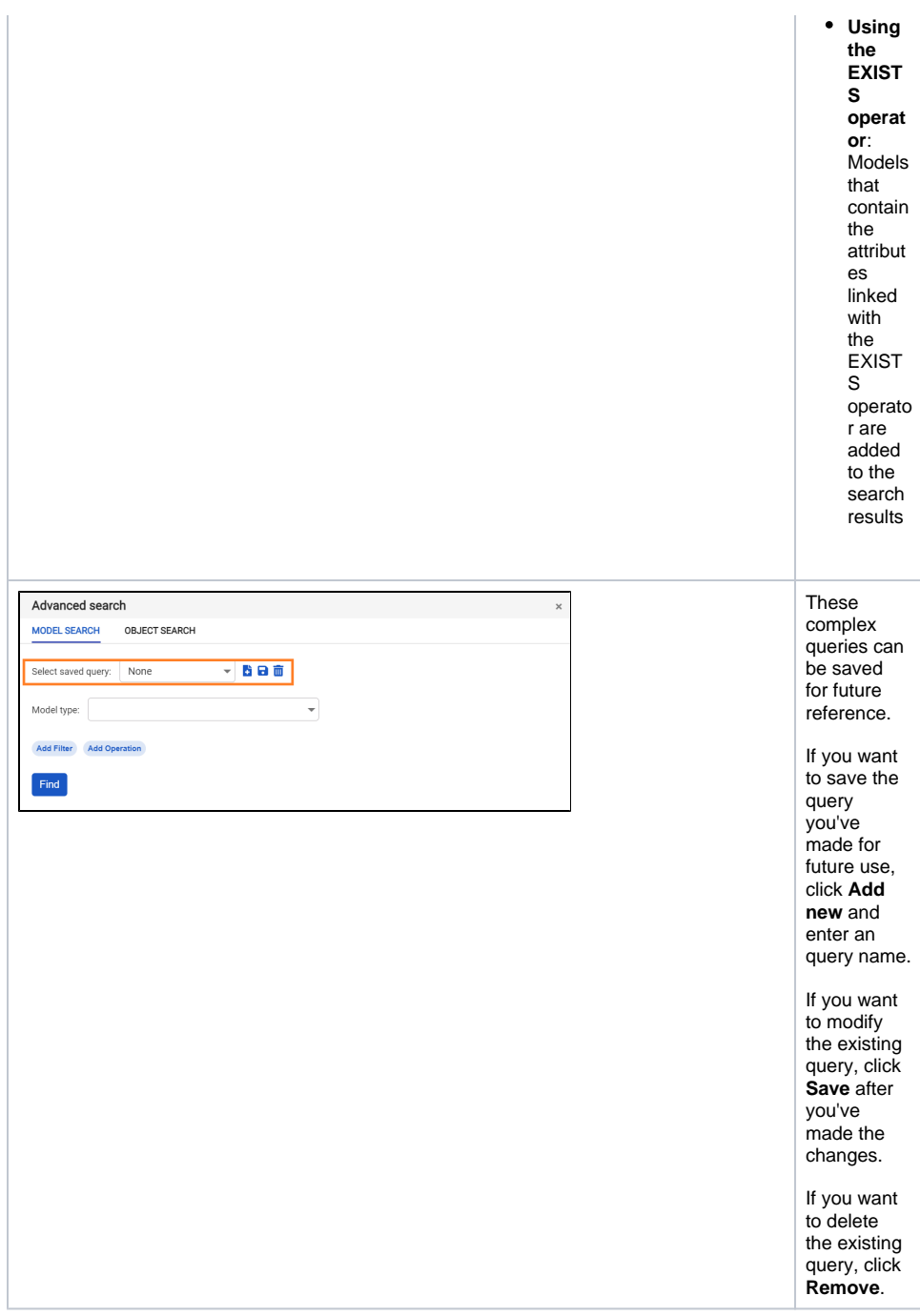

### <span id="page-9-0"></span>Recent Models

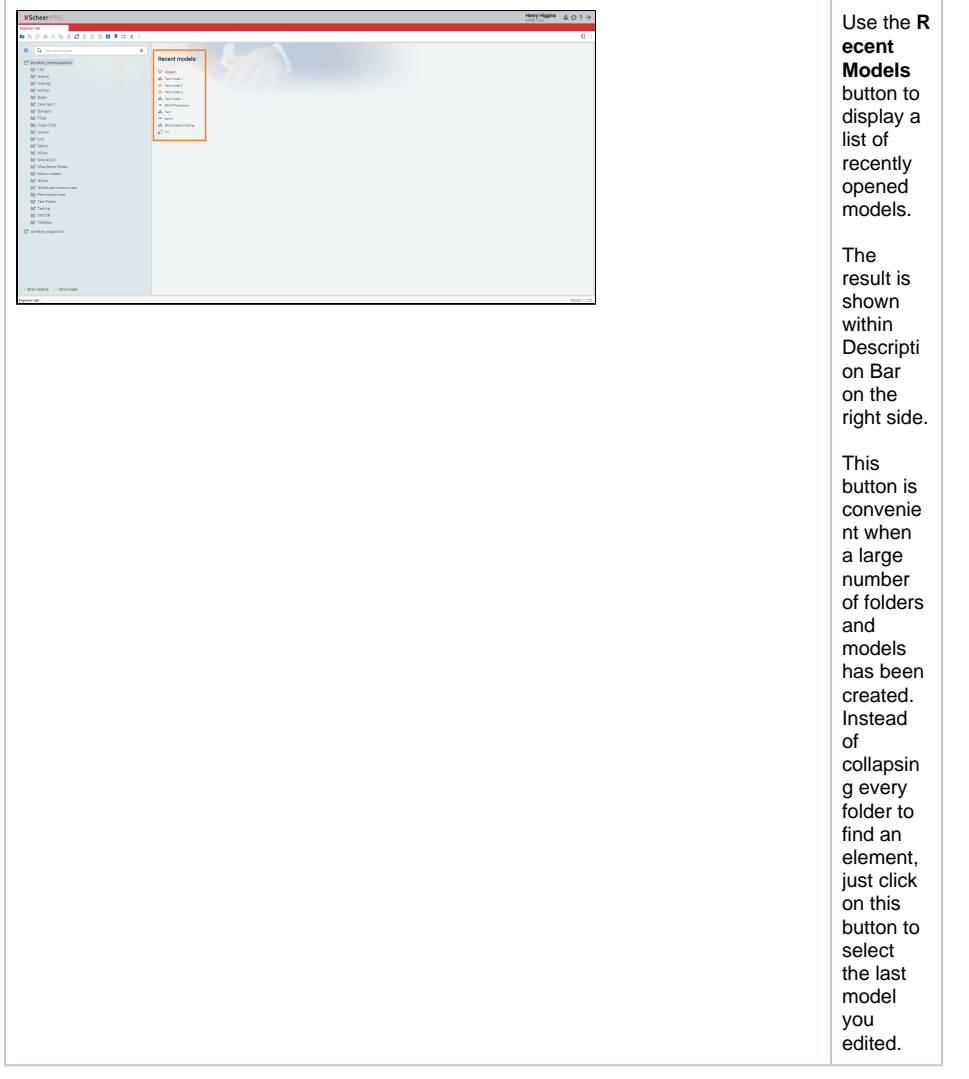